## **Inschrijven op Roosterdiensten**

Op basis van je voorkeurstaken en beschikbaarheid staan de taken waarvoor je je kunt inschrijven in het *Programma*overzicht. Tevens worden taken waar je aan bent toegewezen of je hebt ingeschreven (ongeacht voorkeurstaken en beschikbaarheid ) in je **Programma**overzicht getoond.

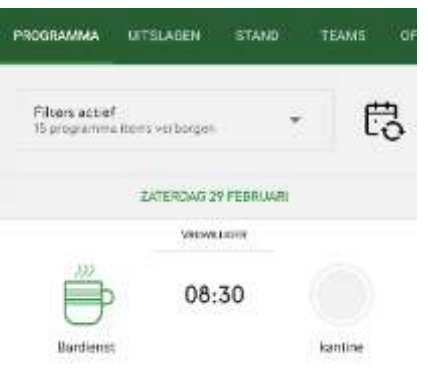

Indien je je op een taak kan inschrijven wordt dit getoond door een grijs (gedeelte van het) rondje indien er nog open plekken zijn of een rood (gedeelte van het) rondje indien iemand heeft aangegeven te willen ruilen.

Bij het opvragen van de details van deze specifieke taak ziet je onderstaande informatie.

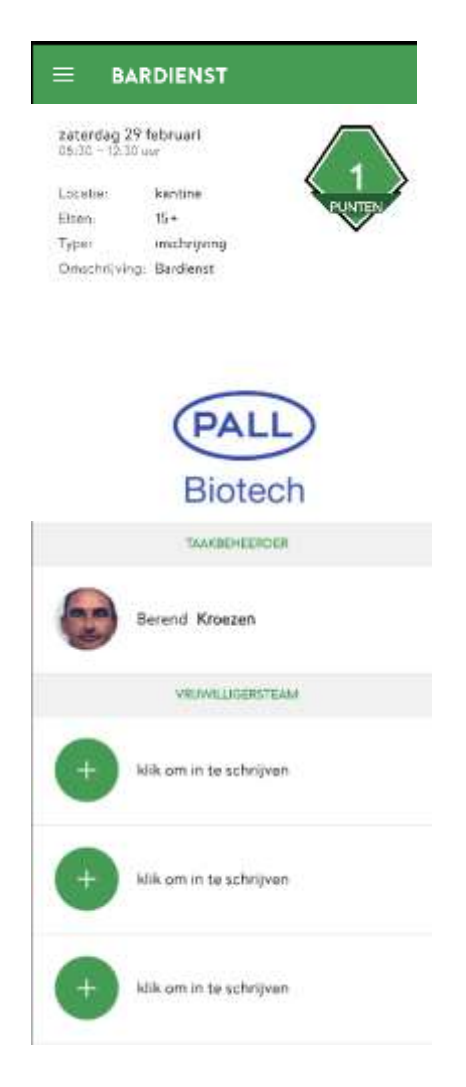

Je kunt je inschrijven voor een taak door in het kopje *Vrijwilligersteam* te klikken op een lege plek (klik om in te schrijven).

Vervolgens verschijnt de volgende melding:

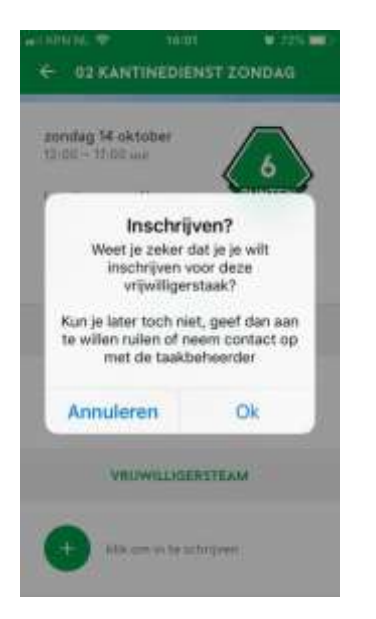

en verandert het detailscherm van deze taak.

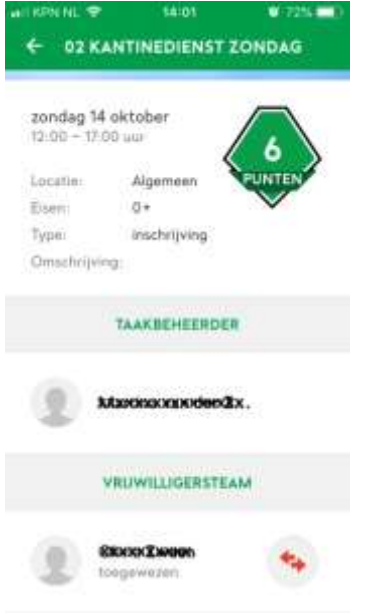

In het **Programma**overzicht wordt nu een vinkje gezet achter de betreffende dienst.

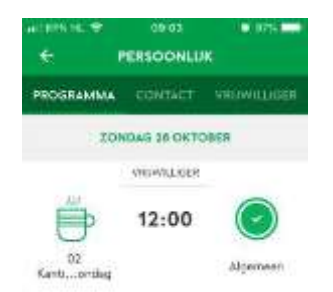

## **Ruilen van Roosterdiensten**

Indien je op een taak bent ingeschreven is het ook mogelijk aan te geven dat je wil ruilen. Bij taken die worden toegewezen door een beheerder kun je niet aangeven dat je wil ruilen. Dit wordt door de taakbeheerder ingesteld via het ledenadministratie systeem.

Je kunt aangeven dat je wil ruilen door op het rondje met de rode pijltjes te drukken.

Nadat je hebt aangegeven te willen ruilen wordt het rondje rood.

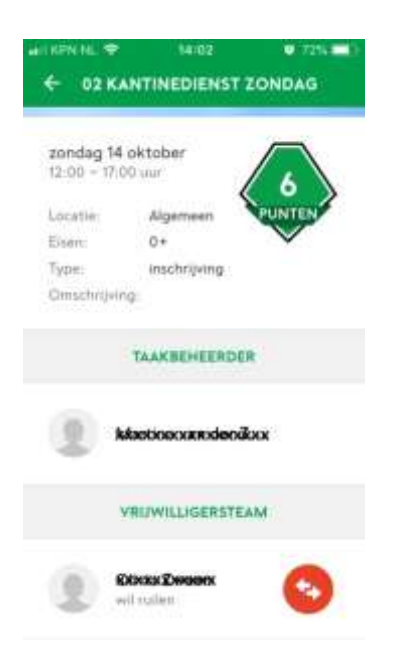

Op het moment dat je hebt aangegeven te willen ruilen, wordt de dienst weer zichtbaar. Andere personen kunnen vervolgens je plaats innemen, waarna de taakruil is doorgevoerd.

Totdat de taakruil is doorgevoerd ben je zelf verantwoordelijk voor de uitvoering van de taak/

het zoeken van je vervanger.

Als iemand anders de dienst heeft 'overgenomen', ontvang je de melding:

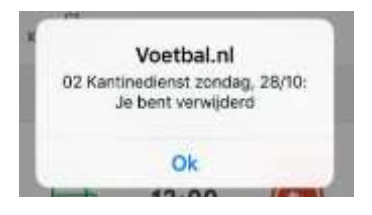

Mocht het niet langer noodzakelijk zijn te ruilen dan kun je op het rode rondje met de pijltjes klikken en zal je weer op ingeschreven worden gezet. De taakbeheerder ontvangt een notificatie als je de status wijzigt.